# "山东省注册建筑师继续教育"在线课程

# 操作说明

#### 一、课程开放时间

2020 年 12 月 2 日至 2021 年 6 月

### 二、选购方法

#### 电脑端:

课程开放期间,登录全国住建系统领导搞不在线学习平台(全国住建系统专业技术人员 在线学习平台) (http://www.mayortraining.net)进行注册。

注册登录后进入"我的课堂入口",在"选课中心"的"班级选购"中购买"山东省注 册建筑师继续教育必修课程"和"山东省注册建筑师继续教育选修课程"。

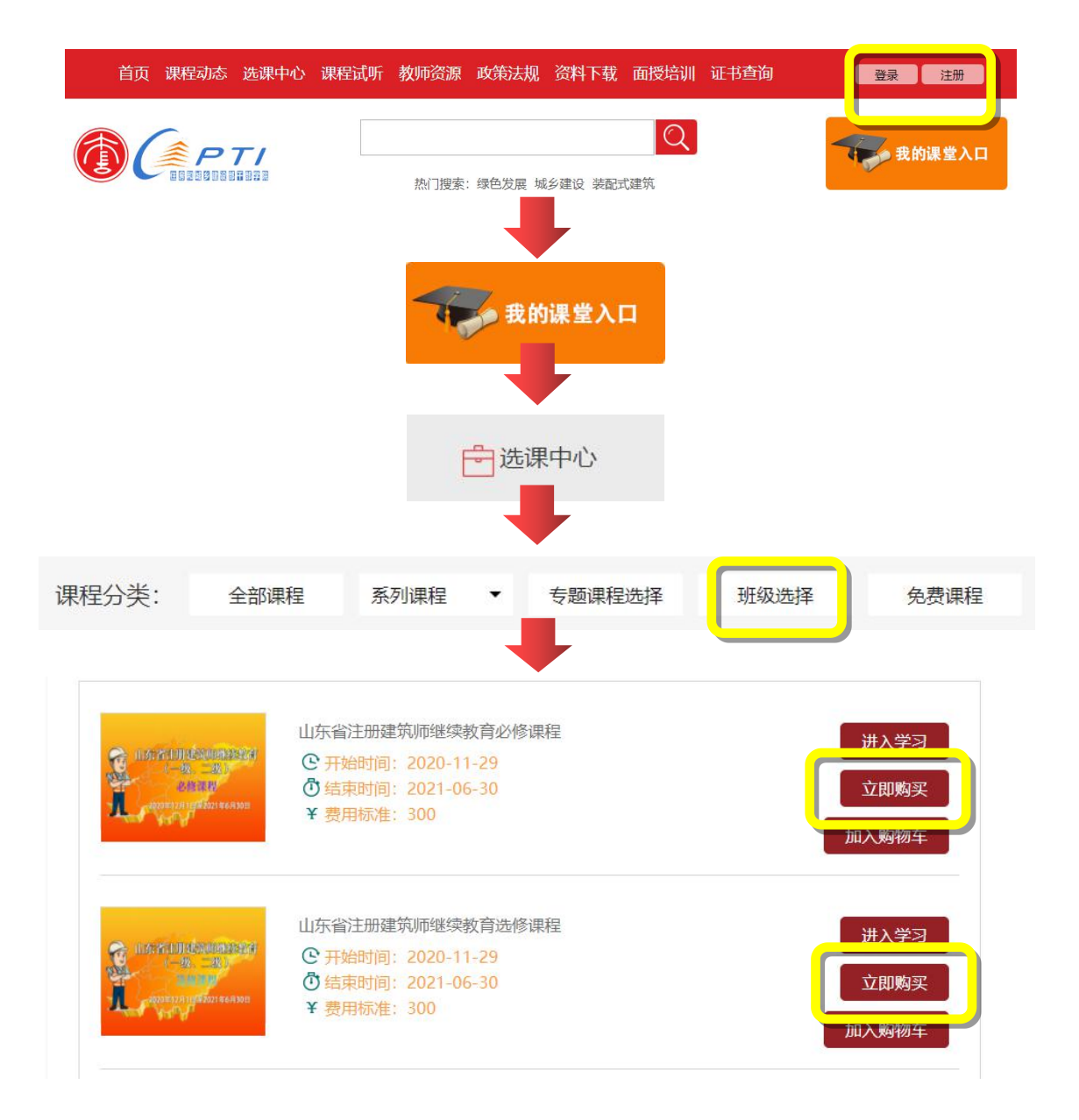

#### 三、学习方法

## 电脑端

进入全国住建系统领导搞不在线学习平台(全国住建系统专业技术人员在线学习平台) (http://www.mayortraining.net),点击"我的课堂入口"完成登录——>"我的班级",选 择班级右侧的"进入学习"后,即可点击课程右侧的"进入学习"观看课程。

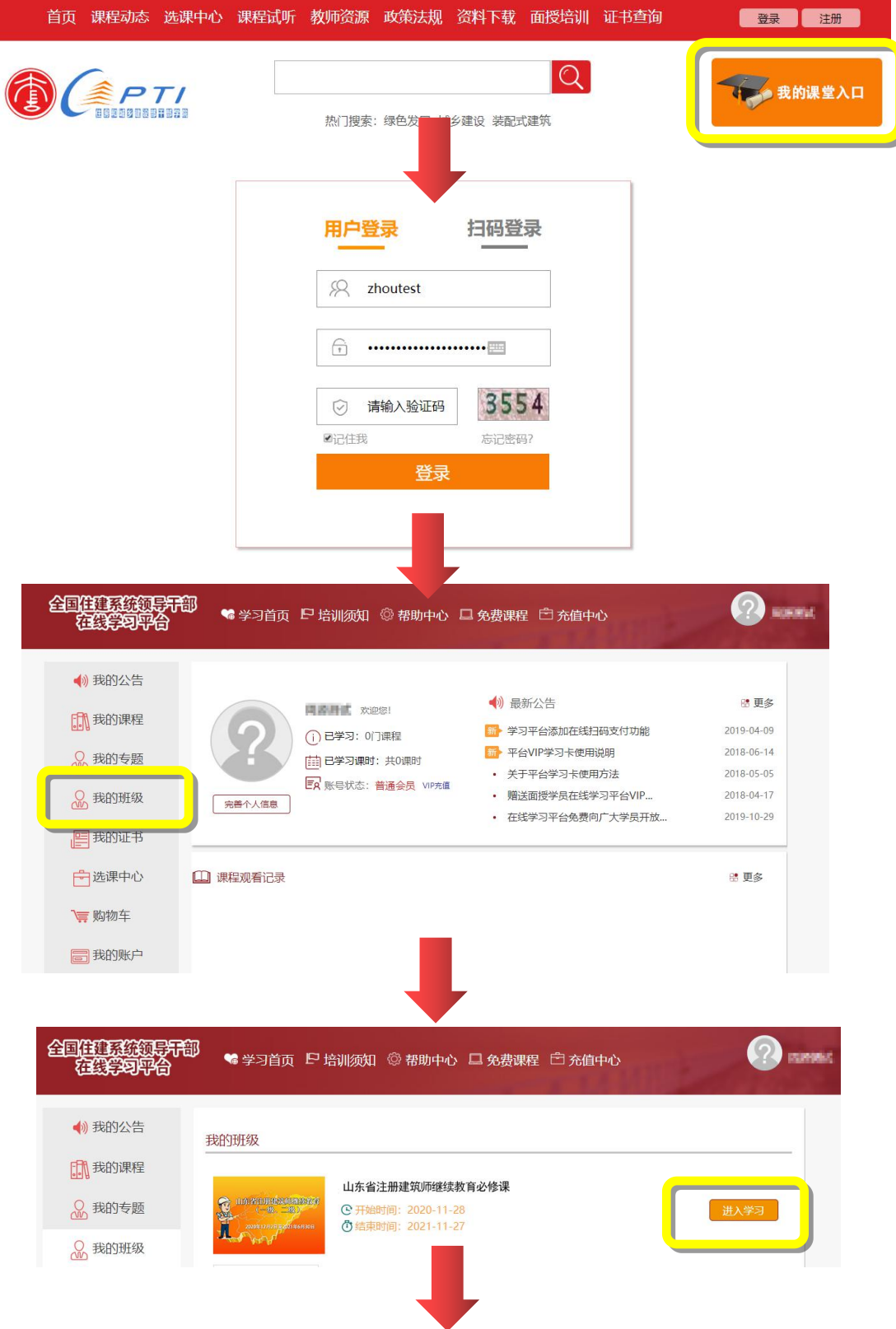

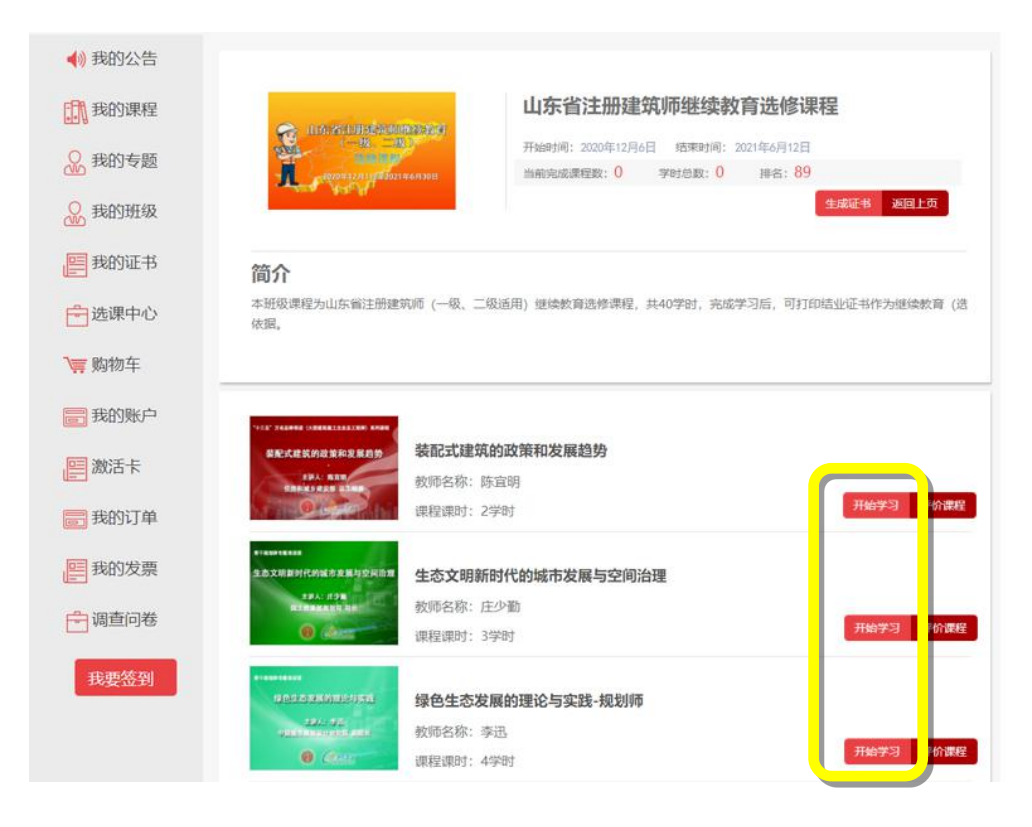

#### 手机端

关注"全国住建系统培训资源平台"微信公众号。

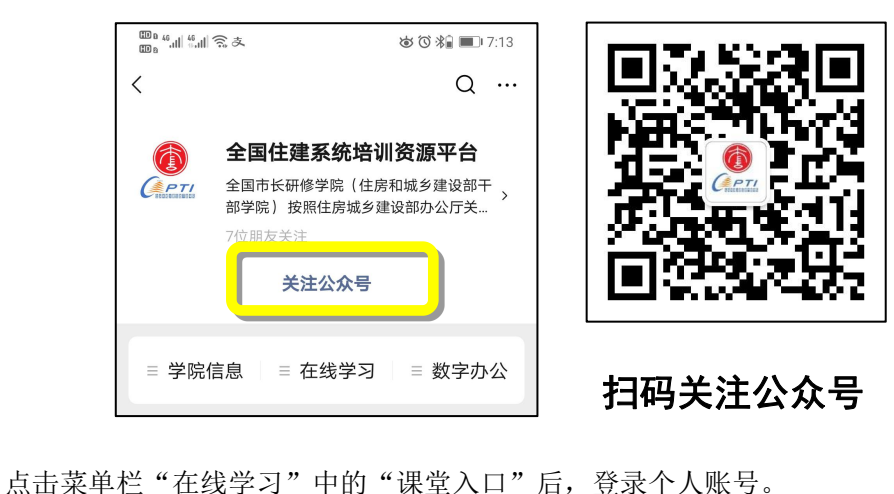

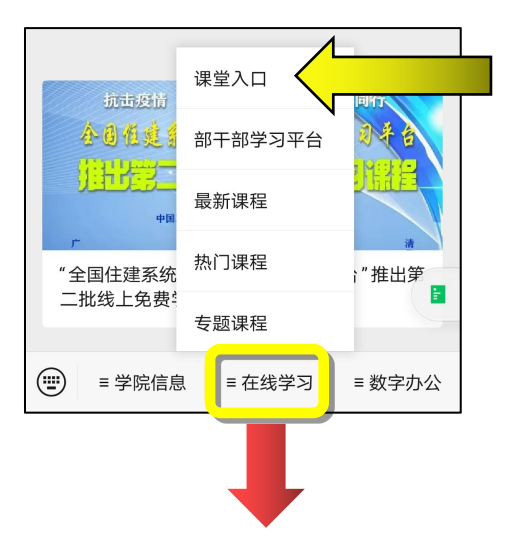

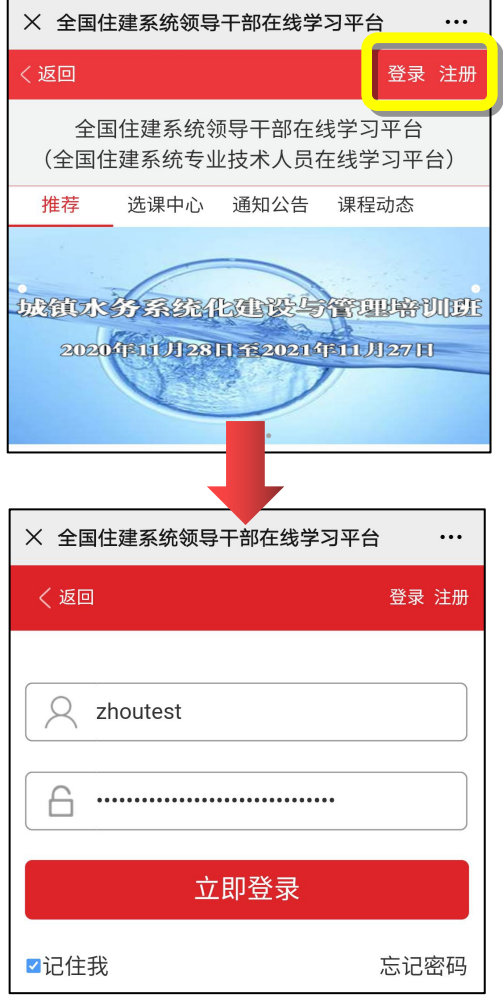

点击"进入我的班级"——>"查看课程",选择课程有侧的"开始学习"即可观看 课程。

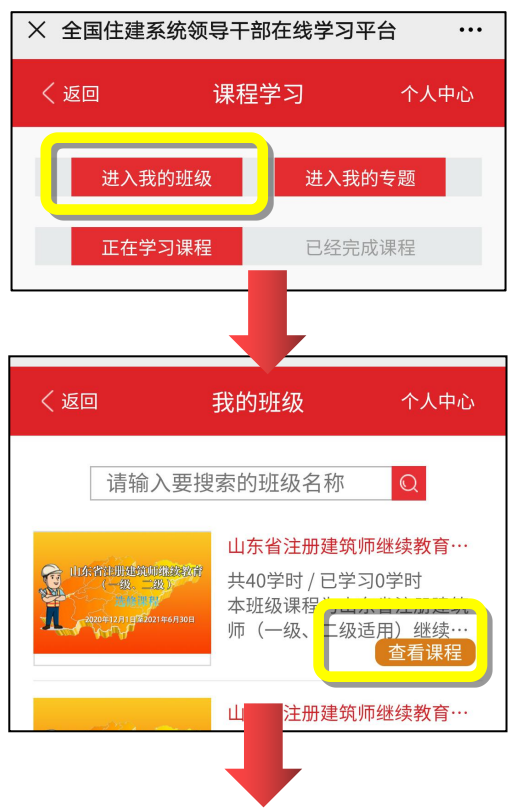

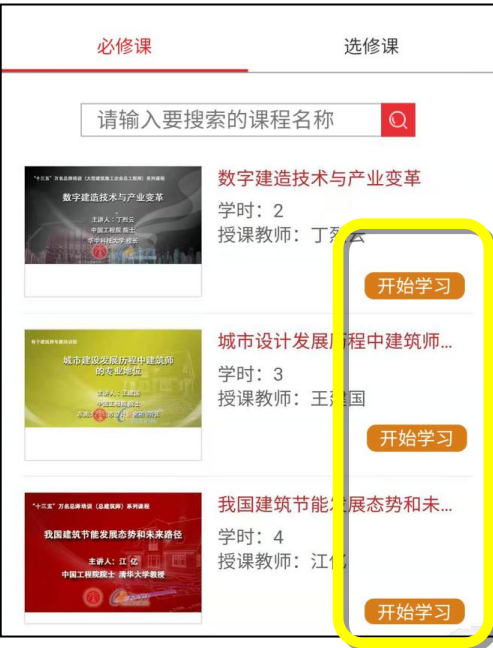

#### 四、学时证书

完成个人信息填写和照片上传(要保证个人信息和照片的准确性,证书生成后无法修 改)。

班级内课程全部学习为100%,并完成课程评价,点击班级内的"生成证书"即可生成 学时证书。

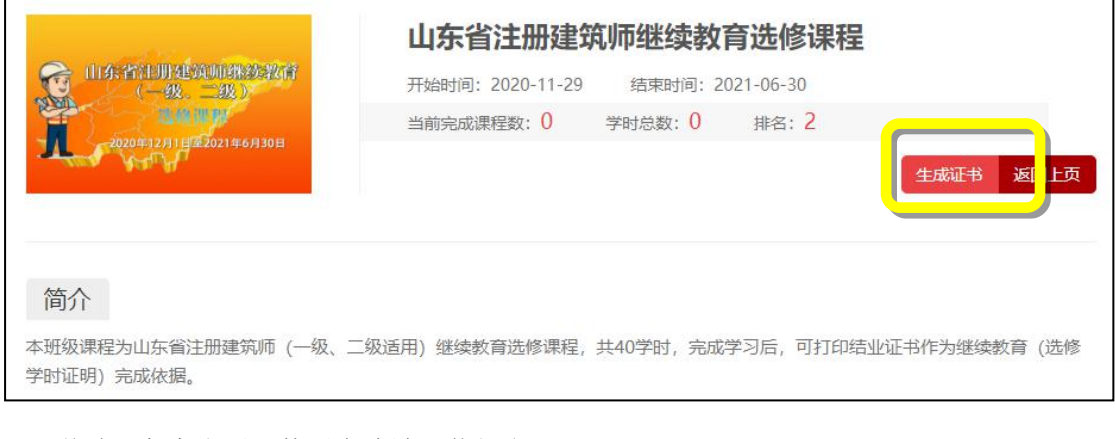

学时证书生成后可使用电脑端下载打印。 证书可通过电脑端进入平台首页的"证书查询"功能,输入姓名和证书号进行查询。

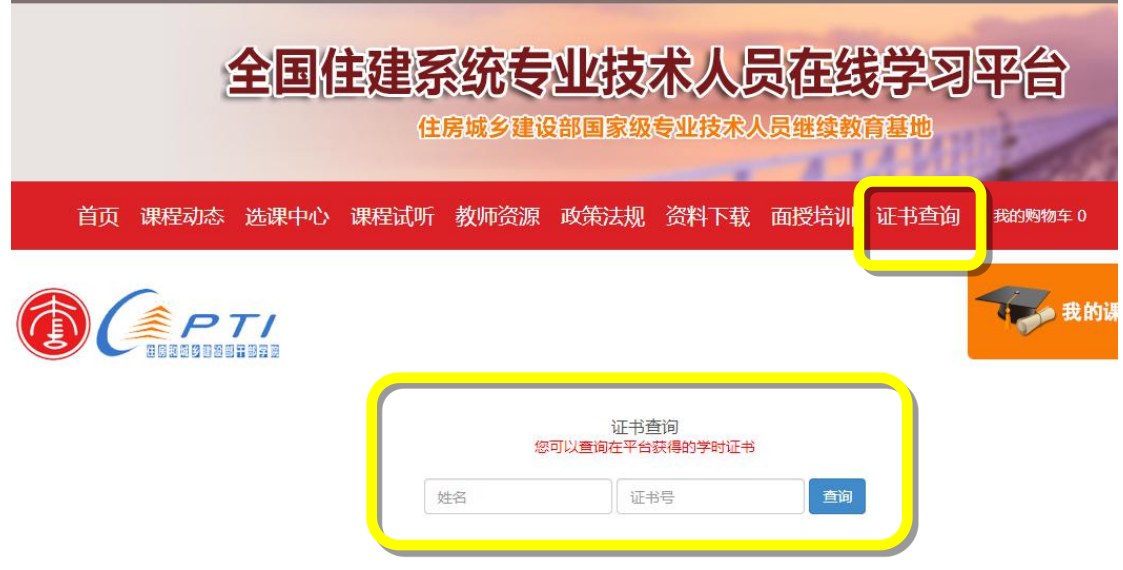

全国市长研修学院(住房和城乡建设部干部学院) 网络与电教中心 电话:010-84805081 传真:010-84805081 24 小时客服:400-803-9966